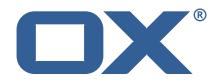

## Dovecot Migration Framework Worker Technical Documentation for 1.2.0-rev12

2024-05-24

©2024 by Open-Xchange GmbH. All rights reserved. Open-Xchange and the Open-Xchange logo are trademarks or registered trademarks of Open-Xchange GmbH. All other company and/or product names may be trademarks or registered trademarks of their owners. Information contained in this document is subject to change without notice.

# Contents

| 1 | General Information                                                                 |                                                                                                    |                                                                                                    |                                                                                                    |
|---|-------------------------------------------------------------------------------------|----------------------------------------------------------------------------------------------------|----------------------------------------------------------------------------------------------------|----------------------------------------------------------------------------------------------------|
|   | 1.1                                                                                 | Warn                                                                                                    | ings                                                                                                    | 2                                                                                                    |
|   | 1.2                                                                                 | Deliv                                                                                                    | ery Comment                                                                                                    | 2                                                                                                    |
|   | 1.3                                                                                 | Insta                                                                                                    | Il Package Repository                                                                                                    | 2                                                                                                    |
|   | 1.4                                                                                 | Build                                                                                                    | Dependencies                                                                                                    | 2                                                                                                    |
|   |                                                                                     |                                                                                                    |                                                                                                    | -                                                                                                    |
| 2 |                                                                                     | ker Insta                                                                                                    |                                                                                                    | 2                                                                                                    |
|   | 2.1                                                                                 |                                                                                                    | II the Package                                                                                                    | 2                                                                                                    |
|   | 2.2                                                                                 |                                                                                                    | gure the Application                                                                                                    | 3                                                                                                    |
|   |                                                                                     |                                                                                                    | Configure HTTPS                                                                                                    | 3                                                                                                    |
|   |                                                                                     |                                                                                                    | Configure Authentication                                                                                                    | 4                                                                                                    |
|   |                                                                                     |                                                                                                    | 2.2.1 Endpoints                                                                                                    | 4                                                                                                    |
|   |                                                                                     |                                                                                                    | 2.2.2 Security                                                                                                    | 4                                                                                                    |
|   |                                                                                     |                                                                                                    | Configure Data Source                                                                                                    | 4                                                                                                    |
|   |                                                                                     |                                                                                                    | Configure Executor Pools                                                                                                    | 4                                                                                                    |
|   |                                                                                     |                                                                                                    | Configure HTTP Services                                                                                                    | 5                                                                                                    |
|   |                                                                                     | 2.2.6                                                                                                    | Configure Identity                                                                                                    | 5                                                                                                    |
|   |                                                                                     | 2.2.7                                                                                                    | Configure Sources                                                                                                    | 6                                                                                                    |
|   |                                                                                     | 2.2.8                                                                                                    | Configure State                                                                                                    | 6                                                                                                    |
|   |                                                                                     | 2.2.9                                                                                                    | Configure Crypto                                                                                                    | 6                                                                                                    |
|   |                                                                                     | 2.2.10                                                                                                    | Configure Job Settings                                                                                                    | 7                                                                                                    |
|   |                                                                                     |                                                                                                    | 2.10.1 Job Cache                                                                                                    | 7                                                                                                    |
|   |                                                                                     |                                                                                                    | 2.10.2 Max Jobs                                                                                                    | 7                                                                                                    |
|   |                                                                                     |                                                                                                    | Configure Command Logging                                                                                                    | 8                                                                                                    |
|   |                                                                                     |                                                                                                    | Configure Doveadm                                                                                                    |                                                                                                    |
|   | 2.3                                                                                 |                                                                                                    | age the Application                                                                                                    | 9                                                                                                    |
|   |                                                                                     |                                                                                                    | 1. Pause the Worker                                                                                                    | 9                                                                                                    |
|   |                                                                                     |                                                                                                    | 2. Check and Confirm on no Running Jobs                                                                                                    | 9                                                                                                    |
|   |                                                                                     |                                                                                                    | 3. Stop the worker either using the Admin API or service.                                                                                                    |                                                                                                    |
|   |                                                                                     |                                                                                                    |                                                                                                    | 10                                                                                                    |
|   |                                                                                     |                                                                                                    |                                                                                                    |                                                                                                    |
| 3 |                                                                                     | eadm Fea                                                                                                    | atures                                                                                                    | 10                                                                                                    |
| 3 | 3.1                                                                                 | eadm Fea<br>Analy                                                                                                    | atures<br>/ze Log                                                                                                    | <b>10</b><br>10                                                                                                    |
| 3 | 3.1<br>3.2                                                                          | eadm Fea<br>Analy<br>Move                                                                                                    | atures<br>/ze Log                                                                                                    | <b>10</b><br>10<br>11                                                                                                    |
| 3 | 3.1                                                                                 | eadm Fea<br>Analy<br>Move<br>IMAP                                                                                                    | atures<br>/ze Log<br>2 Duplicates                                                                                                    | <b>10</b><br>10<br>11<br>11                                                                                                    |
| 3 | 3.1<br>3.2<br>3.3<br>3.4                                                            | eadm Fea<br>Analy<br>Move<br>IMAP<br>Dove                                                                                                    | atures<br>/ze Log<br>9 Duplicates<br>C Inbox                                                                                                    | <b>10</b><br>10<br>11<br>11<br>12                                                                                                    |
| 3 | 3.1<br>3.2<br>3.3<br>3.4<br>3.5                                                     | eadm Fea<br>Analy<br>Move<br>IMAP<br>Dove<br>Meta                                                                                                    | atures<br>/ze Log<br>Duplicates<br>C Inbox                                                                                                    | <b>10</b><br>10<br>11<br>11<br>12<br>12                                                                                                    |
| 3 | 3.1<br>3.2<br>3.3<br>3.4                                                            | eadm Fea<br>Analy<br>Move<br>IMAP<br>Dove<br>Meta                                                                                                    | atures<br>/ze Log<br>9 Duplicates<br>C Inbox                                                                                                    | <b>10</b><br>11<br>11<br>12<br>12<br>13                                                                                                    |
| 3 | 3.1<br>3.2<br>3.3<br>3.4<br>3.5                                                     | eadm Fea<br>Analy<br>Move<br>IMAP<br>Dove<br>Meta<br>Kick U                                                                                                    | atures<br>/ze Log<br>Duplicates<br>C Inbox                                                                                                    | <b>10</b><br>10<br>11<br>11<br>12<br>12                                                                                                    |
| 3 | 3.1<br>3.2<br>3.3<br>3.4<br>3.5<br>3.6                                              | eadm Fea<br>Analy<br>Move<br>IMAP<br>Dove<br>Meta<br>Kick U<br>Use I                                                                                                    | atures<br>//ze Log<br>Duplicates<br>C Inbox<br>Adm HTTP API<br>cache<br>Jser                                                                                                    | <b>10</b><br>11<br>11<br>12<br>12<br>13                                                                                                    |
| 3 | 3.1<br>3.2<br>3.3<br>3.4<br>3.5<br>3.6<br>3.7                                       | eadm Fea<br>Analy<br>Move<br>IMAP<br>Dove<br>Meta<br>Kick U<br>Use I<br>Move                                                                                                    | atures<br>vze Log<br>Duplicates<br>C Inbox<br>Adm HTTP API<br>cache<br>Jser<br>Director Sourcehost                                                                                                    | <b>10</b><br>11<br>11<br>12<br>12<br>13<br>13                                                                                                    |
| 3 | 3.1<br>3.2<br>3.3<br>3.4<br>3.5<br>3.6<br>3.7<br>3.8                                | eadm Fea<br>Analy<br>Move<br>IMAP<br>Dove<br>Meta<br>Kick U<br>Use I<br>Move<br>Fetch                                                                                                    | atures<br>//ze Log<br>/2e Duplicates<br>/2 Inbox                                                                                                    | <b>10</b><br>10<br>11<br>12<br>12<br>13<br>13<br>14                                                                                                 |
| 3 | 3.1<br>3.2<br>3.3<br>3.4<br>3.5<br>3.6<br>3.7<br>3.8<br>3.9                         | eadm Fea<br>Analy<br>Move<br>IMAP<br>Dove<br>Meta<br>Kick U<br>Use I<br>Move<br>Fetch<br>Paral                                                                                                    | atures<br>//ze Log<br>Duplicates<br>C Inbox<br>Adm HTTP API<br>cache<br>Jser<br>Director Sourcehost                                                                                                    | <b>10</b><br>10<br>11<br>12<br>12<br>13<br>13<br>14<br>14                                                                                           |
| 3 | 3.1<br>3.2<br>3.3<br>3.4<br>3.5<br>3.6<br>3.7<br>3.8<br>3.9<br>3.10<br>3.11         | eadm Fea<br>Analy<br>Move<br>IMAP<br>Dove<br>Meta<br>Kick U<br>Use I<br>Move<br>Fetch<br>Paral<br>Mail (                                                                                                    | atures<br>/ze Log<br>Duplicates<br>C Inbox<br>Adm HTTP API<br>cache<br>Jser<br>Director Sourcehost<br>Container<br>Idel Writes Retry<br>Count                                                                                                    | <b>10</b><br>10<br>11<br>12<br>12<br>13<br>13<br>14<br>14                                                                                           |
| 3 | 3.1<br>3.2<br>3.3<br>3.4<br>3.5<br>3.6<br>3.7<br>3.8<br>3.9<br>3.10<br>3.11         | eadm Fea<br>Analy<br>Move<br>IMAP<br>Dove<br>Meta<br>Kick U<br>Use I<br>Move<br>Fetch<br>Paral<br>Mail (<br>3.11.1                                                                                                    | atures<br>/ze Log<br>Duplicates<br>C Inbox<br>Adm HTTP API<br>cache<br>Jser<br>Director Sourcehost<br>User<br>Container<br>Ilel Writes Retry<br>Count<br>Pre Mail Sync                                                                                                    | <b>10</b><br>10<br>11<br>12<br>12<br>13<br>13<br>14<br>14<br>14                                                                                     |
| 3 | 3.1<br>3.2<br>3.3<br>3.4<br>3.5<br>3.6<br>3.7<br>3.8<br>3.9<br>3.10<br>3.11         | eadm Fea<br>Analy<br>Move<br>IMAP<br>Dove<br>Meta<br>Kick U<br>Use I<br>Move<br>Fetch<br>Paral<br>Mail (<br>3.11.1                                                                                                    | atures<br>vze Log<br>Duplicates<br>C Inbox<br>Adm HTTP API<br>cache<br>Jser<br>Director Sourcehost<br>User<br>Container<br>Iel Writes Retry<br>Count<br>Pre Mail Sync                                                                                                    | <b>10</b><br>10<br>11<br>12<br>12<br>13<br>13<br>14<br>14<br>14<br>15                                                                               |
| 3 | 3.1<br>3.2<br>3.3<br>3.4<br>3.5<br>3.6<br>3.7<br>3.8<br>3.9<br>3.10<br>3.11         | eadm Fea<br>Analy<br>Move<br>IMAP<br>Dove<br>Meta<br>Kick U<br>Use I<br>Move<br>Fetch<br>Paral<br>Mail (<br>3.11.1<br>3.11.2<br>3.11.3                                                                                                    | atures         vze Log         Puplicates         C Inbox         Adm HTTP API         cache         Jser         Director Sourcehost         e User         i Container         lel Writes Retry         Count         Pre Mail Sync         Post Mail Sync                                                                                                    | <b>10</b><br>11<br>12<br>12<br>13<br>13<br>14<br>14<br>14<br>15<br>15                                                                               |
| 3 | 3.1<br>3.2<br>3.3<br>3.4<br>3.5<br>3.6<br>3.7<br>3.8<br>3.9<br>3.10<br>3.11         | eadm Fea<br>Analy<br>Move<br>IMAP<br>Dove<br>Meta<br>Kick U<br>Use I<br>Move<br>Fetch<br>Paral<br>Mail (<br>3.11.1<br>3.11.2<br>3.11.3<br>3.11.4                                                                                                    | atures         vze Log         e Duplicates         C Inbox         Adm HTTP API         cache         Jser         Director Sourcehost         e User         i Container         lel Writes Retry         Count         Pre Mail Sync         Post Mail Sync         Post Mail Sync Remote                                                                                                    | <b>10</b><br>11<br>11<br>12<br>12<br>13<br>13<br>14<br>14<br>14<br>15<br>15<br>15                                                                   |
| 3 | 3.1<br>3.2<br>3.3<br>3.4<br>3.5<br>3.6<br>3.7<br>3.8<br>3.9<br>3.10<br>3.11         | eadm Fea<br>Analy<br>Move<br>IMAP<br>Dove<br>Meta<br>Kick U<br>Use I<br>Move<br>Fetch<br>Paral<br>Mail (<br>3.11.1<br>3.11.2<br>3.11.3<br>3.11.4<br>3.11.4                                                                                                    | atures         vze Log         e Duplicates         C Inbox .         Adm HTTP API         cache         Jser .         Jser .         Director Sourcehost         e User .         i Container .         lel Writes Retry         Count .         Pre Mail Sync .         Post Mail Sync .         Post Mail Sync Remote .         11.4.1 IMAPC Protocol .                                                                                                    | <b>10</b><br>10<br>11<br>12<br>12<br>13<br>13<br>14<br>14<br>14<br>15<br>15<br>15<br>15<br>15                                                       |
| 3 | 3.1<br>3.2<br>3.3<br>3.4<br>3.5<br>3.6<br>3.7<br>3.8<br>3.9<br>3.10<br>3.11         | eadm Fea<br>Analy<br>Move<br>IMAP<br>Dove<br>Meta<br>Kick U<br>Use I<br>Move<br>Fetch<br>Paral<br>Mail (<br>3.11.1<br>3.11.2<br>3.11.3<br>3.11.4<br>3.11.3<br>3.11.4<br>3.3                                                                                                    | Atures<br>Aze Log<br>Duplicates<br>C Inbox<br>Adm HTTP API<br>cache<br>Jser<br>Director Sourcehost<br>User<br>Container<br>I Container<br>I Container<br>Pre Mail Sync<br>Mail Sync<br>Post Mail Sync Remote<br>11.4.1 IMAPC Protocol<br>11.4.2 Doveadm Protocol                                                                                                    | <b>10</b><br>10<br>11<br>12<br>12<br>13<br>13<br>14<br>14<br>14<br>15<br>15<br>15<br>15<br>16<br>16                                                 |
| 3 | 3.1<br>3.2<br>3.3<br>3.4<br>3.5<br>3.6<br>3.7<br>3.8<br>3.9<br>3.10<br>3.11         | eadm Fea<br>Analy<br>Move<br>IMAP<br>Dove<br>Meta<br>Kick U<br>Use I<br>Move<br>Fetch<br>Paral<br>Mail (<br>3.11.1<br>3.11.2<br>3.11.3<br>3.11.4<br>3.13<br>3.11.4<br>3.3<br>3.1                                                                                                    | Atures<br>Atures<br>Atures<br>Adm HTTP API<br>Conbox<br>Adm HTTP API<br>Cache<br>Jser<br>Jser<br>Oirector Sourcehost<br>User<br>Container<br>Iel Writes Retry<br>Count<br>Pre Mail Sync<br>Mail Sync<br>Post Mail Sync Remote<br>11.4.1 IMAPC Protocol<br>11.4.3 HTTP Protocol                                                                                                    | <b>10</b><br>10<br>11<br>12<br>12<br>13<br>13<br>14<br>14<br>14<br>15<br>15<br>15<br>15<br>16<br>16<br>16<br>16                                     |
| 3 | 3.1<br>3.2<br>3.3<br>3.4<br>3.5<br>3.6<br>3.7<br>3.8<br>3.9<br>3.10<br>3.11         | eadm Fea<br>Analy<br>Move<br>IMAP<br>Dove<br>Meta<br>Kick U<br>Use I<br>Move<br>Fetch<br>Paral<br>Mail (<br>3.11.1<br>3.11.2<br>3.11.3<br>3.11.4<br>3.11.3<br>3.11.4<br>3.3<br>3.11.4                                                                                                    | atures         rze Log         Puplicates         C Inbox         Adm HTTP API         cache         Jser         Director Sourcehost         e User         o Container         lel Writes Retry         Count         Pre Mail Sync         Post Mail Sync Remote         11.4.1 IMAPC Protocol         11.4.3 HTTP Protocol         11.4.4 Status Command                                                                                                    | <b>10</b><br>10<br>11<br>12<br>12<br>13<br>13<br>14<br>14<br>15<br>15<br>15<br>15<br>15<br>16<br>16<br>16<br>16<br>17                               |
| 3 | 3.1<br>3.2<br>3.3<br>3.4<br>3.5<br>3.6<br>3.7<br>3.8<br>3.9<br>3.10<br>3.11         | eadm Fea<br>Analy<br>Move<br>IMAP<br>Dove<br>Meta<br>Kick U<br>Use I<br>Move<br>Fetch<br>Paral<br>Mail (<br>3.11.1<br>3.11.2<br>3.11.3<br>3.11.4<br>3.11.4<br>3.<br>3.1.3<br>3.11.4                                                                                                    | Atures<br>vze Log<br>Duplicates<br>C Inbox                                                                                                    | <b>10</b><br>11<br>11<br>12<br>12<br>13<br>14<br>14<br>14<br>15<br>15<br>15<br>15<br>15<br>16<br>16<br>16<br>17<br>7<br>17                          |
| 3 | 3.1<br>3.2<br>3.3<br>3.4<br>3.5<br>3.6<br>3.7<br>3.8<br>3.9<br>3.10<br>3.11         | eadm Fea<br>Analy<br>Move<br>IMAP<br>Dove<br>Meta<br>Kick U<br>Use I<br>Move<br>Fetch<br>Paral<br>Mail 0<br>3.11.1<br>3.11.2<br>3.11.3<br>3.11.4<br>3.11.3<br>3.11.4<br>3.11.3<br>3.11.4<br>3.3<br>3.1<br>3.11.4                                                                                                    | Atures<br>// Ze Log<br>Duplicates<br>C Inbox                                                                                                    | <b>10</b><br>10<br>11<br>12<br>12<br>13<br>13<br>14<br>14<br>14<br>15<br>15<br>15<br>15<br>16<br>16<br>16<br>16<br>17<br>17<br>17                   |
| 3 | 3.1<br>3.2<br>3.3<br>3.4<br>3.5<br>3.6<br>3.7<br>3.8<br>3.9<br>3.10<br>3.11         | eadm Fea<br>Analy<br>Move<br>IMAP<br>Dove<br>Meta<br>Kick U<br>Use E<br>Move<br>Fetch<br>Paral<br>Mail (<br>3.11.1<br>3.11.2<br>3.11.3<br>3.11.4<br>3.11.3<br>3.11.4<br>3.11.3<br>3.11.4<br>3.11.3<br>3.11.4<br>3.1<br>3.12.1                                                                                                    | Atures<br>/// / / / / / / / / / / / / / / / / /                                                                                                     | <b>10</b><br>10<br>11<br>12<br>12<br>13<br>13<br>14<br>14<br>14<br>15<br>15<br>15<br>15<br>16<br>16<br>16<br>16<br>17<br>17<br>17<br>18             |
| 3 | 3.1<br>3.2<br>3.3<br>3.4<br>3.5<br>3.6<br>3.7<br>3.8<br>3.9<br>3.10<br>3.11         | eadm Fea<br>Analy<br>Move<br>IMAP<br>Dove<br>Meta<br>Kick U<br>Use E<br>Move<br>Fetch<br>Paral<br>Mail (<br>3.11.1<br>3.11.2<br>3.11.3<br>3.11.4<br>3.11.3<br>3.11.4<br>3.11.3<br>3.11.4<br>3.11.2<br>3.11.3<br>3.11.4<br>3.1<br>3.12.1<br>3.12.1<br>3.12.2                                                                                                    | Atures<br>/// / / / / / / / / / / / / / / / / /                                                                                                     | <b>10</b><br>10<br>11<br>12<br>12<br>13<br>13<br>14<br>14<br>14<br>15<br>15<br>15<br>15<br>16<br>16<br>16<br>16<br>17<br>17<br>18<br>18             |
| 3 | 3.1<br>3.2<br>3.3<br>3.4<br>3.5<br>3.6<br>3.7<br>3.8<br>3.9<br>3.10<br>3.11<br>3.11 | eadm Fea<br>Analy<br>Move<br>IMAP<br>Dove<br>Meta<br>Kick U<br>Use I<br>Move<br>Fetch<br>Paral<br>Mail (<br>3.11.1<br>3.11.2<br>3.11.3<br>3.11.4<br>3.11.4<br>3.11.4<br>3.11.4<br>3.11.3<br>3.11.4<br>3.1<br>3.12.2<br>3.12.1<br>3.12.2<br>Comr                                                                                                    | atures         /ze Log         Puplicates         C Inbox         Adm HTTP API         cache         Jser         Director Sourcehost         e User         o Container         lel Writes Retry         Count         Pre Mail Sync         Post Mail Sync         Post Mail Sync         Post Mail Sync Remote         11.4.1 IMAPC Protocol         11.4.3 HTTP Protocol         11.4.4 Status Command         11.4.5 Configuration         ation Retry         Max Retries         Retry Sleep         mands | <b>10</b><br>10<br>11<br>12<br>12<br>13<br>13<br>14<br>14<br>14<br>15<br>15<br>15<br>15<br>16<br>16<br>16<br>16<br>17<br>17<br>17<br>18<br>18<br>18 |
| 3 | 3.1<br>3.2<br>3.3<br>3.4<br>3.5<br>3.6<br>3.7<br>3.8<br>3.9<br>3.10<br>3.11<br>3.11 | eadm Fea<br>Analy<br>Move<br>IMAP<br>Dove<br>Meta<br>Kick U<br>Use I<br>Move<br>Fetch<br>Paral<br>Mail (<br>3.11.1<br>3.11.2<br>3.11.3<br>3.11.4<br>3.11.4<br>3.11.4<br>3.11.4<br>3.11.4<br>3.11.4<br>3.11.4<br>3.11.4<br>3.11.4<br>3.11.4<br>3.11.4<br>3.11.4<br>3.11.4<br>3.11.4<br>3.11.4<br>3.11.4<br>3.11.4<br>3.11.4<br>3.11.4<br>3.11.4<br>3.11.4<br>3.11.4<br>3.11.4<br>3.11.4<br>3.11.4<br>3.11.4<br>3.11.1<br>3.11.2<br>3.11.1<br>3.11.2<br>3.11.1<br>3.11.2<br>3.11.1<br>3.11.2<br>3.11.1<br>3.11.2<br>3.11.1<br>3.11.2<br>3.11.1<br>3.11.2<br>3.11.1<br>3.11.2<br>3.11.1<br>3.11.1<br>3.11.2<br>3.11.1<br>3.11.2<br>3.11.1<br>3.11.2<br>3.11.1<br>3.11.2<br>3.11.1<br>3.11.1<br>3.11.2<br>3.11.1<br>3.11.2<br>3.11.1<br>3.11.2<br>3.11.1<br>3.11.2<br>3.11.3<br>3.11.1<br>3.11.2<br>3.11.3<br>3.11.1<br>3.11.2<br>3.11.1<br>3.11.2<br>3.11.1<br>3.11.2<br>3.11.1<br>3.11.2<br>3.11.1<br>3.11.2<br>3.11.1<br>3.11.1<br>3.11.2<br>3.11.1<br>3.11.2<br>3.11.1<br>3.11.2<br>3.11.1<br>3.11.2<br>3.11.1<br>3.11.2<br>3.11.1<br>3.11.2<br>3.11.1<br>3.11.2<br>3.11.1<br>3.11.2<br>3.11.1<br>3.11.2<br>3.11.1<br>3.11.2<br>3.11.1<br>3.11.2<br>3.11.1<br>3.11.2<br>3.11.1<br>3.11.2<br>3.11.1<br>3.11.2<br>3.11.3<br>3.11.1<br>3.11.2<br>3.11.3<br>3.11.1<br>3.11.2<br>3.11.3<br>3.11.1<br>3.11.2<br>3.11.3<br>3.11.1<br>3.11.2<br>3.11.3<br>3.11.1<br>3.11.2<br>3.11.1<br>3.11.2<br>3.11.1<br>3.11.1<br>3.11.2<br>3.11.1<br>3.11.1 | Atures<br>/// / / / / / / / / / / / / / / / / /                                                                                                     | <b>10</b><br>10<br>11<br>12<br>12<br>13<br>13<br>14<br>14<br>14<br>15<br>15<br>15<br>15<br>16<br>16<br>16<br>16<br>17<br>17<br>18<br>18             |

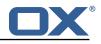

|   | 3.13.3       Mail Sync         3.13.4       Post Mail Sync                                      |                |
|---|-------------------------------------------------------------------------------------------------|----------------|
|   | 3.13.5Mail Sync Failure3.14Configurable Failures3.15Order of Operations3.16Job Response Details | 20<br>21       |
| 4 | Worker Health4.1Without Authentication4.2With Authentication and Full Details4.3Configuration   | 23             |
| 5 | Worker Info                                                                                     | 24             |
| 6 | Worker Metrics6.1List of Metrics6.2Query a Metric6.3Prometheus Metrics API                      | 26             |
| 7 | Beyond Dovecot7.1Job Workers7.1.1Doveadm7.1.2Simulator7.1.3Command7.2Custom Migration           | 27<br>27<br>27 |
| 8 | Shipped Version8.1Package open-xchange-dmf-worker8.1.1Installation8.1.2Configuration            | 27             |
| Α | Configuration Files                                                                             | 28             |

## A Configuration Files

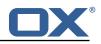

# 1 General Information

### 1.1 Warnings

### \land Warning

Custom configuration or template files are potentially not updated automatically. After the update, please always check for files with a **.dpkg-new** or **.rpmnew** suffix and merge the changes manually. Configuration file changes are listed in their own respective section below but don't include changes to template files. For details about all the configuration files and templates shipped as part of this delivery, please read the relevant section of each package.

### 1.2 Delivery Comment

This delivery was requested with following comment:

```
DMF Worker 1.2.0 Maintenance Delivery 12
```

## 1.3 Install Package Repository

This delivery is part of a restricted software repository:

```
https://software.open-xchange.com/components/dmf-worker/stable/1.2.0/RHEL8
https://software.open-xchange.com/components/dmf-worker/stable/1.2.0/RHEL7
https://software.open-xchange.com/components/dmf-worker/stable/1.2.0/DebianBullseye
https://software.open-xchange.com/components/dmf-worker/stable/1.2.0/DebianBullseye
```

## 1.4 Build Dependencies

This delivery was build and tested with following dependencies:

```
RedHat:rhel-8,RedHat:rhel-7,Debian:Buster,
Debian:Bullseye
```

# 2 Worker Install

The DMF Worker is a stateful service which processes the migration jobs that are added to the Migration Database queue by the DMF Scheduler. How it processes those jobs is configurable. This guide will discuss the instation of the Worker as well as all configuration options.

## 2.1 Install the Package

The Worker can be installed with package <code>open-xchange-dmf-worker</code>. You will find that the package requires JRE8.

Example:

```
apt-get install open-xchange-dmf-worker
```

This package registers a systemd service script called dmf-worker.

You will find all related application files under /opt/open-xchange/dmf/worker.

Where you install the Worker(s) is completely based upon how you plan to use it. While DMF stands for *Dovecot* Migration Framework, in reality, it is more like a *Mail* Migration Framework because nothing restricts you from using it for just Dovecot migrations. In fact, bare bones, it is just a job

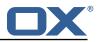

processing framework that allows you to plug in any Job Worker to process your job. However, this guide will assume that you are using DMF for a Dovecot target migration. If you want to know more about using it outside of Dovecot, see the DMF Beyond Dovecot documentation.

For this purpose, you will install one DMF Worker on every Dovecot backend that you plan to migrate users into. DMF must have execute permission on the Dovecot doveadm shell utility.

### 2.2 Configure the Application

Once installed, you can find the configuration file at: /opt/open-xchange/dmf/worker/etc/dmf-worker.yml All properties can also be set as environment variables.

For instance, http.admin.username would be HTTP\_ADMIN\_USERNAME, while it would be configured as follows in dmf-worker.yml:

```
1 http:
2 admin:
3 username: admin
```

Environment variables have precedence over configuration file settings.

#### 2.2.1 Configure HTTPS

The Worker does not expose a custom API, however, it exposes all built in Micronaut Endpoints as well as a metrics endpoint for prometheus at https://worker:8443/prometheus.

Review the Micronaut HTTPS documentation and examples to configure TLS.

Use keys under micronaut.ssl to configure the server. The default configuration expects a private key and the corresponding certificate in /opt/open-xchange/dmf/certs/keystore.p12

This file can be easily generated by running the following:

/opt/open-xchange/sbin/dmf-worker-gen-certs -d /opt/open-xchange/dmf/certs

The script dmf-worker-gen-certs is installed as part of the open-xchange-dmf-worker package. In addition to keystore.p12 for the Worker, the script also generates worker.p12 in the same directory. This file contains the self-signed certificate, and can be used by clients to verify the identity of the Worker.

As a side-effect, the script also generates worker.pem, which is the same self-signed certificate in a more popular format. It can be used by browsers and other clients, but is not necessary for DMF operation.

If the Worker operates behind a web server or any other proxy which performs the actual TLS termination, and also uses a self-signed certificate, then its certificate can be converted to the right format manually, using Java's keytool. See the last step in the dmf-worker-gen-certs script for an example.

An example configuration:

```
1 micronaut:
2 ssl:
3 enabled: true
4 key-store:
5 path: file:/opt/open-xchange/dmf/certs/keystore.p12
6 type: PKCS12
7 password: verysecretpassword
8 port: 8443
```

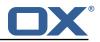

#### 2.2.2 Configure Authentication

Basic authentication is used to authenticate HTTP clients. This can be configured like so:

```
1 http:
2 admin:
3 username: admin
4 password: verysecretpassword
```

**2.2.2.1 Endpoints** All built-in Micronaut Endpoints, or custom endpoints, are restricted by default, but any can be configured to be accessed anonymously:

```
1 endpoints:
2 info:
3 sensitive: false
```

**2.2.2.2 Security** Restricting access to HTTP resources is enabled using the property:

• micronaut.security.enabled

You can also restrict clients by IP by using the micronaut.security.ip-patterns property.

```
1 micronaut:
2 security:
3 enabled: true
4 ip-patterns:
5 - 127.0.0.1
6 - 192.168.1.*
```

#### 2.2.3 Configure Data Source

The Worker must talk to the Migration Database and this is the only data source you need to configure. Aside from basic connection properties, the data source is highly configurable using any of the JDBC Hikari properties.

### 🚺 Info

The configured database user must have read and update permissions on the migration database tables.

Example configuration:

```
1 datasources:
2 default:
3 url: jdbc:mysql://dmf-db:3306/migration
4 username: worker
5 password: verysecretpassword
6 dialect: MYSQL
7 driverClassName: org.mariadb.jdbc.Driver
```

#### 2.2.4 Configure Executor Pools

The DMF Worker makes use of Java executor pools to run migration jobs in parallel. You can find all configuration properties for these pools at Micronaut Thread Pools.

In the Worker configuration, there are two pools that you should consider configuring. The default and recommended executor type is cached, because threads are already limited by the max worker jobs setting.

```
micronaut:
```

1

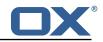

```
2 executors:
3 worker-executor:
4 name: worker-executor
5 type: cached
6 command-executor:
7 name: command-executor
8 type: cached
```

#### 2.2.5 Configure HTTP Services

Currently, the only potential http service is for doveadm which you find under micronaut.http.services.doveadm. If you are using this, to make calls to the doveadm http api, which is not typically the case, then you can set things like ssl settings, timeouts, etc.

```
1
2
3
4
5
6
7
8
9
10
11
    micronaut:
      http:
         services:
           ####
           # Configure the HTTP connection properties for the doveadm HTTP APIs.
           # This configuration is shared for all defined doveadm HTTP configurations.
           # This is where SSL can be enabled and configured.
           ####
           doveadm:
             ssl: {}
      #
                   enabled: true
12
      #
                  trust-store:
13
      #
                    path: file:/opt/open-xchange/dmf/certs/doveadm.p12
14
      #
                    password:
                     type: PKCS12
      #
```

#### 2.2.6 Configure Identity

Each Worker has an identity so that you can identitfy them when managing their settings, but also so that you can trace where a migration job was processed. There are two parts to a Worker identity: target and memberid.

The Worker target should represent the Target platform. For instance, if you have a platform called "cloud", you might name the Target "cloud" and then set this as the target property of every Worker that will migrate users to this platform. It is important to use the same Target name for all Workers in the same platform to prevent multiple Workers from migrating to the same target mailbox at the same time. Therefore, ensuring a 1-1 relationship between user and target mailbox.

#### 🔔 Warning

If your customer/client is still using the deprecated legacy API, then you must use a single Target called "default". This will require you to deploy a separate DMF platform for other Targets, so they should update to the new API ASAP.

The Worker's memberid must be unique within the Target. No Worker should ever have the same memberid as another Worker who has the same target identity.

### \land Warning

There is not a mechanism in place to stop a Worker from stealing the identity of another Worker so care should be taken.

```
1 dmf:
2 worker:
3 identity:
4 target: cloud
5 memberid: 1
```

Once the Worker has been started and registered with the Migration Database, you can manage it with the Scheduler Admin Backends REST API with the Target cloud and name cloud/1:

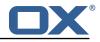

```
1 curl -X 'GET' \
2 'https://localhost:7443/dmf/admin/api/v2/targets/cloud/backends/cloud%2F1' \
3 -H 'accept: application/json' \
4 -H 'Authorization: Basic YWRtaW46cGFzc3dvcmQ='
```

### 2.2.7 Configure Sources

The Worker has the ability to service any number of DMF Sources. Remember that a DMF Source is created using the Admin HTTP API and represents a Source platform. For this purpose, we will have two Sources: ["POD\_1", "POD\_2"]. Workers will get jobs for all Sources based on priority, then time of submission.

Configure the Worker to service both Sources:

```
1 dmf:
2 worker:
3 sources:
4 - "POD_1"
5 - "POD_2"
```

An important note is that the Sources can now be configured via the DMF REST API and so this setting will only be used the first time the Worker is started.

#### 2.2.8 Configure State

By default, the Worker is configured to start polling for migration jobs when it is started. If you want to disable so that you can start the Worker, but not start polling for jobs until a later time, then you can change the initial state to STOPPED.

```
1 dmf:
2 worker:
3 state:
4 initial: STOPPED
```

# 🕕 Info

Once the Worker has been started and registered with the Migration Database, this can be changed by using the Scheduler Admin REST API. At this point, the database value will override the application configuration.

```
1 curl -X 'PATCH' \
2 'https://worker:8443/dmf/admin/api/v2/targets/cloud/backends' \
3 -H 'accept: application/json' \
4 -H 'Authorization: Basic YWRtaW46cGFzc3dvcmQ=' \
5 -H 'Content-Type: application/json' \
6 -d '{
7 "name": "cloud/1",
8 "initialState": 1
9 }'
```

Now that we set it to 1 (STARTED), if the Worker is ever restarted, it will start polling for jobs.

### 2.2.9 Configure Crypto

This section is only relevant if user passwords will be used instead of master password. Otherwise, the crypto section of the configuration can be omitted.

DMF uses a symmetric AES-256 key stored on disk and initialization vector stored in the database to wrap the user passwords that are then stored in the database.

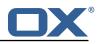

The wrapping is done by the DMF Scheduler, however, the Worker will need to unwrap it when it is time to use the password for migration.

To support the ability to use new or different keys among Schedulers, the Worker can be configured to use any number of storage keys that can be identified based on the name that the Scheduler gave them. When the Scheduler encrypts the user's password, it also stores the name of the key in the database. That key name is used by the Worker to look up the correct key on disk.

Reference to keys can be configured under the *dmf.worker.crypto.storageKeys* property:

```
1 dmf:

worker:

3 crypto:

4 storageKeys:

5 key1:

6 file: keystore:/opt/open-xchange/dmf/certs/keystore.p12

7 secret: password

8 key2:

9 file: keystore:/opt/open-xchange/dmf/certs/keystore.p12

10 secret: password
```

The key name, in this example "key1" and "key2" are the key names, is what DMF will use when finding the correct key to use.

The "file" can either be a plain file with the key as encoded bytes or a Java KeyStore file. If using a keystore, then the prefix "keystore:" must be used like in the example.

An example of creating a keystore with a key called key1:

```
keytool -genseckey -alias 'key1' -keyalg 'AES' -keysize '256' -storetype 'pkcs12' -
storepass 'password' -keystore keystore.p12
```

#### 2.2.10 Configure Job Settings

1

1

2 3

4 5

6

**2.2.10.1 Job Cache** The Worker collects prospective migration jobs in a local cache in order to reduce the number of sorting queries performed since the database does not actually provide a priority queue. If you find that the Worker has seemingly unnecessary high memory usage, then it may be beneficial to reduce the size of the cache, or in the case of high database load reduce the refresh rate.

```
dmf:
worker:
jobs:
cache:
size: 400
referesh: 1m
```

**2.2.10.2 Max Jobs** This is the max number of migration jobs that the Worker will process in parallel. Keep in mind that this value should be less than or equal to the number-of-thread configured for the worker-executor executor pool. If it is not, then jobs will be queued within the executor and not executed until a thread is freed, thus potentially blocking another Worker from processing it.

```
1 dmf:
2 worker:
3 jobs:
4 max: 400
```

The max number of jobs you want to execute depends on the sizing of the server that the Worker is running, the Worker features you have enabled, and the migration command you are using. If unknown, it is recommened to start low and scale up. It is easy to increase the max jobs, however, difficult to stop jobs or handle an overloaded server.

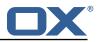

## 🕕 Info

Once the Worker has been started and registered with the Migration Database, this can be changed by using the Scheduler Admin REST API. At this point, the database value will override the application configuration.

```
1 curl -X 'PATCH' \
2 'https://worker:8443/dmf/admin/api/v2/targets/cloud/backends' \
3 -H 'accept: application/json' \
4 -H 'Authorization: Basic YWRtaW46cGFzc3dvcmQ=' \
5 -H 'Content-Type: application/json' \
6 -d '{
7 "name": "cloud/1",
8 "maxThreads": 120
9 }'
```

#### 2.2.11 Configure Command Logging

There are three ways to configure command execution output. This is the output whenever a native command is executed, for instance, like the migration command.

- 1. file: Redirects all output to a file. You can specify the location and file naming as well as if the file should be removed upon successful execution of the command.
- 2. logger: Redirects all output to the Worker application logger
- 3. off: silences all output

```
1
    dmf:
2
3
4
5
6
7
8
9
10
      worker:
        command:
          logging:
            type: file
            file:
              # The log file name format. You can use the following specifiers:
              #
                  * source: the source name
                  * user: the target uid
              #
              #
                 * phase: the migration phase (pre-sync, cutover)
11
                  * job: the job id
              #
                 * date: the YYYY-MM-DD date
12
              #
13
              format: "%(source)-%(user)-user-migration.log"
14
              location: /var/log/dmf
15
              delete-on-success: false
```

#### 2.2.12 Configure Doveadm

This section only discusses how to setup the doveadm configuration, but you should review the DMF Doveadm Features documentation for more information on what each property is responsible for and how you should use it.

Within DMF, we have a concept of a Worker type. For this purpose, we will use the type doveadm which uses the doveadm command line tool supplied by Dovecot to process migration jobs. The documentation DMF Beyond Dovecot provides information about the other Worker types.

As already seen when configuring the Sources, the Worker supports migrating from multiple Sources to a Target. So, the doveadm Worker allows you to configure it per Source.

The configuration looks like:

```
1 dmf:
2 doveadm:
3 path: "/usr/bin/doveadm"
4 source:
5 ...
```

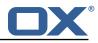

You can apply a special key called default and then all doveadm specific properties under that. In which case, the Worker will use this configuration if there is not an override.

To override the default, use the source name as the key:

```
1 dmf:
2 doveadm:
3 path: "/usr/bin/doveadm"
4 source:
5 default:
6 ...
7 POD_1:
8 ...
```

Now, when the Worker gets a migration job for POD\_1, it will use the POD\_1 doveadm configuration, but if it gets a job for POD\_2, then it will use the default doveadm configuration.

### 2.3 Manage the Application

The application can be started/stopped/restarted using the systemd script dmf-worker.

Start example:

```
systemctl start dmf-worker
```

Stop example:

```
systemctl stop dmf-worker
```

### \land Warning

The DMF Worker is very stateful in a number of ways. It is extremly important to only stop the application while it is processing migraiton jobs in critical situations.

The proper way to stop a DMF worker is:

#### 2.3.1 1. Pause the Worker

By using the DMF Scheduler Admin REST API.

```
1 curl -X 'PATCH' \
2 'https://scheduler:8443/dmf/admin/api/v2/targets/default/backends' \
3 -H 'accept: application/json' \
4 -H 'Authorization: Basic YWRtaW46cGFzc3dvcmQ=' \
5 -H 'Content-Type: application/json' \
6 -d '{
7 "name": "default/worker1",
8 "command": "PAUSE"
9 }'
```

#### 2.3.2 2. Check and Confirm on no Running Jobs

Once you have confirmed that the Worker has no running jobs, you can stop it. This can be confirmed by using the Scheduler API to get the current status of the Worker. If the Worker is paused and has 0 threads, then it is not running any migration jobs.

```
1 curl -X 'GET' \
2 'https://localhost:7443/dmf/admin/api/v2/targets/default/backends/default%2Fwoker1' \
3 -H 'accept: application/json' \
4 -H 'Authorization: Basic YWRtaW46cGFzc3dvcmQ='
```

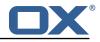

```
1 {
2 "name": "default/worker1",
3 "target": "default",
4 "initialState": 1,
5 "maxThreads": 200,
6 "status": 0, <-- 0 is paused
7 "threads": 0, <-- 0 threads means 0 jobs running
8 "command": null,
9 "updated": "2021-04-12T21:34:56.00Z"
10 }</pre>
```

#### 2.3.3 3. Stop the worker either using the Admin API or service.

```
curl -X 'PATCH' \
    'https://scheduler:8443/dmf/admin/api/v2/targets/default/backends' \
    -H 'accept: application/json' \
    -H 'Authorization: Basic YWRtaW46cGFzc3dvcmQ=' \
    -H 'Content-Type: application/json' \
    -d '{
    "name": "default/worker1",
    "command": "STOP"
}'
```

The Worker will stop polling for jobs and the application will close.

## **3** Doveadm Features

By default, the DMF Worker will use the Doveadm Worker type to process migration jobs. This section lists all features, what they do, and how to configure them.

The below configuration examples assume that the key is under dmf.doveadm.source.<sourceName>. For instance, if the required configuration is to set my-property to true, then the following are equivalent:

```
1 ...:
2 my-property: true
3 ---
4 dmf:
5 doveadm:
6 source:
7 mySource:
8 my-property: true
```

## 🚺 Info

1

7

A migration job will be successful unless something is misconfigured, a fatal unknown exception occurs, or the migration command fails after the max retries.

### 3.1 Analyze Log

The Worker will create a doveadm log analyzer which can be used for finding errors (some which could be automatically resolved) and mailbox statistics.

By setting to false, the following functionality will be lost:

- Find and resolve duplicate UIDs
- Find and resolve failed save due to timeout
- Collect errors for the job response
- Collect sync mail statistics

Configuration:

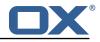

```
1 dmf:
2 doveadm:
3 sources:
4 <sourcename>:
5 analyze-log: true
```

### 3.2 Move Duplicates

This feature requires analyze-log.

While rare, it is possible that the source mailbox contains multiple messages with the same UID causing a duplicate UID situation. This is detected by finding log messages containing "Expunged message reappeared in session". Any UIDs with this issue will be extracted and an attempt to fix them will be made. This error causes the migration command to fail. If there is a retry configured, the duplicate fix will be performed prior to the command retry.

Step:

- 1. The Worker will connect to the source host through an imap connection
- 2. Create a new mailbox named lost+found-<originalFolder> under the folder that the UID is within.
- 3. Copy the message from the original folder to the lost and found folder
- 4. Expunge the original mail

Configuration:

```
1 dmf:
2 doveadm:
3 sources:
4 <sourcename>:
5 move-duplicates: true
```

If a duplicate message is found at any point during the migration (even if it is resolved), it will be included in the Migration details field in the dsync operation metadata as invalid.

Example:

```
1 {
2 "dsync": {
3 ...,
4 "invalid": {
5 "INBOX": [
6 "uid1",
7 "uid2"
8 ]
9 }
10 }
11 }
```

### 3.3 IMAPC Inbox

Currently, this feature executes shell commands cp and chown on a users home mail path as well as delete folders that it creates through the Java API. Unfortunately, this requires DMF to be executed with a user with this permission level.

A hack to speed up delta syncs with pop3 uidl. It copies the local user's INBOX mailbox to:

• <userHome>/imapc/.INBOX/.INBOX

This is done after the pre migration command but before the migration command.

Steps:

1. Get the user's home path with: doveadm user -f home <userUid>

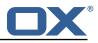

- 2. Get the user's INBOX path with: doveadm mailbox path -u <userUid> INBOX
- 3. Copy the INBOX to homePath/.INBOX.INBOX: /usr/bin/cp -a homePath/.INBOX.INBOX
- 4. Change the home path owner to vmail: /bin/chown -R vmail:vmail homePath

If configured to remove the created INBOX path, this is done after the migration command, regardless of outcome, but before the post/failure migration command.

#### Configuration:

```
1 dmf:
2 doveadm:
3 sources:
4 <sourcename>:
5 copy-imapc-inbox: true
6 remove-imapc-path: true
```

### 3.4 DoveAdm HTTP API

There are several features listed here which note that they require the http configuration. This means that they use the DoveAdm HTTP API.

There are two HTTP API client types:

- director
- cluster

The client type you need to use depends on your Source architecture.

Configuration for Director client: INCLUDE-SNIPPET-6: markdownInclude/2/snippet-6.txt

Configuration for Cluster client: INCLUDE-SNIPPET-7: markdownInclude/2/snippet-7.txt

### 3.5 Metacache

Executes metacache flush and/or metacache clean for the target user.

Configuration:

```
1
    dmf:
 2
      doveadm:
 3
4
5
6
         sources:
           <sourcename>:
            ####
             # Metacache clean/flush settings. Replaces the legacy "flush-metacache" and "clean
                  -metacache" settings,
7
9
10
11
12
13
14
15
16
17
             # however, if the legacy settings are set as 'true' then they will be used
             ####
             metacache:
               ####
               # Executes metacache flush for the local user.
               # This is executed before the post migration scripts.
               ####
               flush:
                 on-success: false
                 on-failure: false
               ####
18
               # Executes metacache clean for the local user.
19
               # This is executed before the post migration scripts.
20
21
               ####
               clean:
22
                 on-success: false
23
                 on-failure: false
```

It's also possible to call the HTTP API to flush metacache, for the Source user for instance. It can be configured for sync and cutover.

This requires that the director property is enabled and the http configuration is complete.

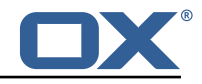

Configuration:

```
1
    dmf:
23456789
      doveadm:
        source:
          <yoursource>:
            director:
              enabled: true
              flush-metacache:
                sync: true
                cutover: true
10
            # Notice that this is not under the director key
11
            http:
12
               url: "https://doveadmhttpapi/doveadm/v1"
13
               username: admin
14
               password: verysecretpassword
```

### 3.6 Kick User

This requires that the director property is enabled and the http configuration is complete.

Makes the "directorKick" call to the Director HTTP API for the user. This is the first thing that is done. It can be configured for sync and cutover. Since the API for directorKick is asynchronous, you can make an obox wait request to wait for session termination. This is only possible if you are using obox.

If you are using the director-kick failure flag, but want to accept failures from the wait, then you can use the wait-accept-codes property. Provide a list of exit codes or -1 for all failures.

Configuration:

```
1
2
3
4
5
6
7
8
9
10
    dmf:
      doveadm:
        sources:
           <sourcename>:
             director:
               enabled: true
               kick:
                 wait: true
                 timeout: 60s
                 sync: true
11
                 cutover: true
12
13
                 wait-accept-codes: [65]
             # Notice that this is not under the director key
14
             http:
15
               url: "https://doveadmhttpapi/doveadm/v1"
16
               username: admin
17
               password: verysecretpassword
```

### 3.7 Use Director Sourcehost

This requires that the director property is enabled and the http configuration is complete.

During sync or cutover, the Worker will make a call to the Source Dovecot Director for the user to determine their backend. If there is not a backend defined for the user, it will randomly select one of the Director's defined backends and move the user there. To use the found sourcehost in the migration command, use %{mdb:directorSourcehost}. You can also define a sourcehost for each backend and that command will be used instead of the sourcehost defined in DMF for the user.

Steps:

- 1. Get backend for user
- 2. If no backend found, get a random backend from the director, move the user there
- 3. Get the sourcehost definition from the DMF database if it exists

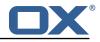

Configuration:

```
1
    dmf:
23456789
      doveadm:
        sources:
          <sourcename>:
            director:
              enabled: true
              use-sourcehost: true
            # Notice that this is not under the director key
            http:
10
              url: "https://doveadmhttpapi/doveadm/v1"
11
              username: admin
              password: verysecretpassword
12
```

### 3.8 Move User

This requires that the director property is enabled and the http configuration is complete. Additionally, this can only be used with the director based api and cannot be used with cluster.

This will make a move user request to the configured doveadm HTTP API for the target user.

Steps:

- 1. Get Workers IP address
- 2. Get the list of Dovecot backends from the HTTP API directorStatus command
- 3. Verify that the Worker's IP is one of the backends
- 4. Move the target user to this backend with the HTTP API directorMove command

#### Configuration:

```
1 dmf:
2 doveadm:
3 sources:
4 <sourcename>:
5 director:
6 enabled: true
7 move-user: true
8 http:
9 url: "https://doveadmhttpapi/doveadm/v1"
10 username: admin
11 password: verysecretpassword
```

## 3.9 Fetch Container

Gets the userdb\_container value in the configured container file for the value of imapcoptions defined for the user. If imapcoptions is not set for the user, but this is enabled, then it wont be used. The found value can be injected into migration commands with %{mdb:container}.

Configuration:

```
1 dmf:
2 doveadm:
3 sources:
4 <sourcename>:
5 fetch-container: true
6 container-file: /etc/dovecot/passwd.container
```

### 3.10 Parallel Writes Retry

If retries are configured and a failure has occurred with error message containing failed: PUT .+ failed: Absolute request timeout expired, then the following setting override will be added to the migration command prior to the retry:

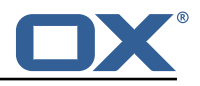

```
    -o plugin/obox_max_parallel_writes=1
```

### 3.11 Mail Count

Properties to configure counting of mailbox messages and size.

### 3.11.1 Pre Mail Sync

Collect local mailbox stats after the pre migration command but before the migration command.

The result is logged as: destination system statistics before sync. messages: {}, size: {} (bytes)

Configuration:

```
1 dmf:
2 doveadm:
3 sources:
4 <sourcename>:
5 count:
6 pre: true
```

#### 3.11.2 Mail Sync

This feature requires analyze-log.

Count the number of saved and expunged mails during the migration command. The results are stored with the job response as the sync saved and expunged message counts.

Configuration:

```
1 dmf:
2 doveadm:
3 sources:
4 <sourcename>:
5 count:
6 sync: true
```

#### 3.11.3 Post Mail Sync

Collect local mailbox stats after the successful migration command but before the post migration command. The results are stored with the job response as the target mailbox size and message count.

Configuration:

```
1 dmf:
2 doveadm:
3 sources:
4 <sourcename>:
5 count:
6 post: true
```

#### 3.11.4 Post Mail Sync Remote

Collect the remote mailbox stats after the successful migration command but before the post migration command. The results are stored with the job response as the origin mailbox size and message count.

Configuration:

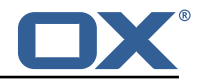

```
1 dmf:
2 doveadm:
3 sources:
4 <sourcename>:
5 count:
6 remote: true
```

There are four ways to configure how the remote count will be executed:

**3.11.4.1 IMAPC Protocol** This feature requires the imapc configuration or all imap connection properties included with the migration job.

If the user's Sourcehost definition does **not** use a status command, and the remote-protocol is set as imapc, then a default remote count command will be used.

This command is:

```
doveadm -f tab -o imapc_ssl=<imaps/no> -o imapc_host=<sourcehost> -o imapc_user=<sourceUid
> -o imapc_password=<password> -o imapc_port=<port> -o mail=imapc: mailbox status -u <
sourceUid> "messages vsize" INBOX/* INBOX *
```

Configuration:

```
dmf:
123456789
      doveadm:
        sources:
          <sourcename>:
            count:
              remote-protocol: imapc
             imapc:
              host: host.with.imap
              port: 143
10
               prefix:
11
               master-user: admin
12
               master-password: verysecretpassword
```

**3.11.4.2 Doveadm Protocol** This feature requires the doveadm configuration.

If the user's Sourcehost definition does **not** use a status command, and the remote-protocol is set as doveadm, then a default remote count command will be used.

This command is: doveadm -f tab -o doveadm\_password=<doveadm.password> mailbox status u <sourceUid> -S <doveadm.host>:<doveadm.port> "messages vsize" INBOX/\* INBOX \*

Configuration:

```
1 dmf:
2 doveadm:
3 sources:
4 <sourcename>:
5 count:
6 remote-protocol: doveadm
7 doveadm:
8 host: host.with.doveadm
9 port: 24245
10 password: verysecretpassword
```

**3.11.4.3 HTTP Protocol** This protocol will use the doveadm HTTP API to count mailbox data.

Configuration:

dmf:

1

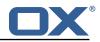

```
2
3
4
5
6
7
8
9
      doveadm:
        sources:
           <sourcename>:
             count:
               remote-protocol: http
               remote-http:
                 ####
                 # The default mailbox mask is ["INBOX", "INBOX/*", "*"]. If you want to
                     specify another mask then
10
11
12
13
14
15
16
17
                 # add each value in a comma delimited list (no spaces).
                 ####
                 mailbox-mask:
                 ####
                 # See doveadm http api mailboxStatus command for why this would be used.
                 # Default is empty
                 ####
                 socket-path:
18
             http:
19
               url: "https://doveadmhttpapi/doveadm/v1"
20
               username: admin
21
               password: verysecretpassword
```

**3.11.4.4 Status Command** If the user's Sourcehost definition **does** include a status command, then that command will be used. The command must use the mailbox status doveadm subcommands as well as a tab formatter.

**3.11.4.5 Configuration** To override all other options, you can specify the remote count command using configuration.

Configuration:

```
dmf:
      doveadm:
        sources:
          <sourcename>:
            count:
             remote-command:
               name: doveadm
                options:
                  - name: -f
                    value: tab
                  - name: -o
                    value: "imapc_user=%{mdb:ruid}"
                  - name: -o
                    value: "imapc_password=%{conf:imapc_master_password}"
                  - name: -o
                    value: "imapc_host=%{mdb:sourcehost}"
                  - name: -o
                    value: "mail=imapc:"
                sub-command:
                  name: mailbox status
                  arguments:
                    - "messages vsize"
                    - "INBOX/*'
                    - "INBOX"
                    - "*"
                  options:
27
                    - name: -u
28
                      value: "%{mdb:uid}"
```

### 3.12 Migration Retry

Properties to configure retrying the migration command after a failure.

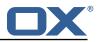

#### 3.12.1 Max Retries

Max number of retries for doveadm sync errors which are non fatal. To override any specific error code, use code-max.

Override for max on the error code level.

Configuration:

```
1 dmf:
2 doveadm:
3 sources:
4 <sourcename>:
5 retry:
6 max: 1
7 code-max:
8 75: 5
```

#### 3.12.2 Retry Sleep

The amount of time in ms to sleep before retrying the migration command. To override any specific error code use code-sleep.

Override for sleep on the error code level.

#### Configuration:

```
1 dmf:
2 doveadm:
3 sources:
4 <sourcename>:
5 retry:
6 sleep: 5000
7 code-sleep:
8 75: 15000
```

### 3.13 Commands

The Doveadm DMF Worker has the ability to execute various commands throughout the migration job. This includes the main migration command. The migration command must be a Doveadm-Sync command. If you are looking to do something else, then you likely do not want to use the Doveadm DMF Worker, and should look into the DMF Beyond Dovecot documentation. Any other command constraints will be listed in the following sections.

#### 3.13.1 Property Injection

Commands can have properties injected into them. By default, you can do the following:

- MDB formatters are used like %{mdb:X}, where X can be: md5path, 2chrruid, container, uid, ruid, sourcehost, source, sourcepasswd, imapcoptions, email, sourceport, imapc\_ssl, exclude, directorSourcehost
- Conf formatters are used like %{conf:Y}, where Y can be: imapc\_host, imapc\_master\_password, imapc\_master\_user, imapc\_prefix, imapc\_port

You can also define custom properties that can be injected into commands. You will use the same  ${conf} : Y$  formatter where Y will be defined under the property:

• dmf.doveadm.source.<sourceName>.command.inject

For example, if you define:

dmf:

1

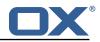

```
2 doveadm:

3 sources:

4 <sourcename>:

5 command:

6 inject:

7 test: value
```

then you can have a command doveadm -o setting=%{conf:test} and the command would resolve to doveadm -o setting=value

The order of injection is:

- 1. custom inject properties
- 2. imapc properties from config
- 3. user properties from job

All commands support property injection.

#### 3.13.2 Pre Mail Sync

This can be any shell command and it is executed prior to the migration command. An applicable example would be to specify a shell script that takes the sourceUid and locks the source mail account.

Configuration:

```
1
     dmf:
2
3
4
5
6
7
8
9
10
11
12
13
14
15
       doveadm:
          sources:
            <sourcename>:
               command:
                 sync:
                   pre:
                      name: echo
                      arguments:
                         - pre
                         - sync
                         - "%{mdb:uid}"
                 cutover:
                   pre:
                      name: echo
16
17
                      arguments:
                         - pre
18
                         - cutover
19
                         - "%{mdb:uid}"
```

#### 3.13.3 Mail Sync

Overrides the migration command. This must be a Doveadm-Sync command.

Configuration:

```
dmf:
 1
2
3
4
5
6
7
8
9
       doveadm:
          sources:
            <sourcename>:
               command:
                 sync:
                    sync:
                      name: doveadm
                      . . .
10
                 cutover:
11
                    sync:
12
                      name: doveadm
13
                      . . .
```

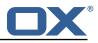

#### 3.13.4 Post Mail Sync

This can be any shell command and it is executed after a successful migration command. An applicable example would be to specify a shell script that takes the sourceUid or targetUid and changes a proxy status.

Configuration:

```
123456789
     dmf:
       doveadm:
         sources:
            <sourcename>:
               command:
                sync:
                   post:
                      name: echo
                      arguments:
10
                        - post
11
                        - sync
12
13
                        - "%{mdb:uid}"
                 cutover:
14
15
16
                   post:
                      name: echo
                      arguments:
17
                        - post
- cutover
18
                        - "%{mdb:uid}"
19
```

#### 3.13.5 Mail Sync Failure

This can be any shell command and it is executed after a migration command failure. If retries are configured, this is only executed if the last retry is still a failure. An applicable example would be to specify a shell script that takes the sourceUid and unlocks the source mail account.

Configuration:

```
1
2
3
4
5
6
7
8
9
10
    dmf:
       doveadm:
         sources:
           <sourcename>:
              command:
                svnc:
                   failure:
                     name: echo
                     arguments:
                        - failure
11
12
                        - sync
                       - "%{mdb:uid}"
13
14
                cutover:
                   failure:
15
                     name: echo
16
                     arguments:
17
                        - failure
18
                        - cutover
19
                        - "%{mdb:uid}"
```

### 3.14 Configurable Failures

By default, the only things that will mark a migration as FAILURE, is a misconfiguration or a failed migration command. However, the other steps in the migration can be configured to mark the migration as FAILURE if they fail.

Note: This will also cause the post migration failure command to be executed. Currently it is only executed if the migration command fails.

This feature is useful when, for instance, you configure a post migration command to do some

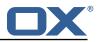

processing of the mail data, and if that processing fails, then the user should not be marked as migrated.

By default, the doveadm migration command is the only step that will mark a migration as failed if it fails. All other steps by default will not mark a migration as failed if they fail, however, they can be configured to do so.

Configuration:

```
1 dmf:
2 doveadm:
3 sources:
4 <sourcename>:
5 failure-flags:
6 cutover:
7 post-migration-command: true
```

Supported configuration keys: INCLUDE-SNIPPET-31: markdownInclude/2/snippet-31.txt

### 3.15 Order of Operations

The migration job order of operations (only if configured):

- 1. Move User
- 2. Pre Mail Sync Command
- 3. Copy IMAPC Inbox
- 4. Pre Mail Sync Count
- 5. Mail Sync(Migration) Command + Mail Sync Count
- 6. Remove IMAPC Inbox

Successful Migration Command:

- 1. Post Mail Sync Count
- 2. Post Mail Sync Remote Count
- 3. Flush Metacache
- 4. Clean Metacache
- 5. Post Mail Sync Command

Failed Migration Command:

1. Mail Sync Failure Command

### 3.16 Job Response Details

Each operation will provide a status in the Migration Job Response details field. This field is a JSON array with the results from the order of operations.

The operation will only be included if the feature supporting that operation is enabled. For instance, if there is not a Pre Mail Sync Command configured, then there will not be a "pre migration command" operation in the details.

Example:

```
123456789
    Ε
      {
         "pre migration command": {
           "success": true,
           "command": "echo pre mail sync user1",
          "exitCode": 0,
           "errors": []
        }
      },
10
      {
11
         "copy imapc inbox": {
12
           "success": true,
```

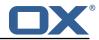

```
13
14
15
16
17
           "errors": []
         }
      },
      ſ
         "count local mailbox pre sync": {
18
           "success": true,
19
           "command": "doveadm -f tab mailbox status -u user1 \"messages vsize\" INBOX/* INBOX
               *".
20
21
22
23
24
25
26
           "exitCode": 0,
           "errors": []
         }
      },
      {
         "dsync": {
           "success": true,
27
           "command": "doveadm -o imapc_host=host -o imapc_user=user1 -o imapc_password=<hidden</pre>
                > -o imapc_port=143 backup -R -u user1 imapc:",
28
           "exitCode": 0,
29
           "errors": [],
30
31
32
           "attempts": 1,
           "saved": {
             "INBOX": 50,
33
34
35
36
37
             "special": 25
           },
           "expunged": {
             "special": 5
           },
38
           "invalid": {
39
40
             "INBOX": [
                "uid1",
41
42
43
44
45
                "uid2"
             ]
           }
         }
      },
46
      {
47
         "remove imapc inbox": {
48
           "success": true,
49
50
51
52
53
54
55
           "errors": []
        }
      },
      ſ
         // This should only exist after a dsync success
         "count local mailbox post sync": {
           "success": true,
56
           "command": "doveadm -f tab mailbox status -u user1 \"messages vsize\" INBOX/* INBOX
               *",
57
           "exitCode": 0,
58
59
           "errors": []
        }
60
      },
61
      ſ
62
         // This should only exist after a dsync success
63
         "count remote mailbox": {
64
           "success": true,
65
           "command": "doveadm -f tab -o imapc_host=host -o imapc_user=user1 -o imapc_password
                =<hidden> -o imapc_port=143 -o mail=imapc: mailbox status -u user1 \"messages
           vsize\" INBOX/* INBOX *",
"exitCode": 0,
66
67
           "errors": []
68
69
70
71
72
73
74
75
76
77
78
79
         }
      },
      {
         "flush user metacache": {
           "success": true,
           "command": "doveadm metacache flush -u user1",
           "exitCode": 0,
           "errors": []
         }
      },
      {
         "clean user metacache": {
```

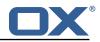

```
80
            "success": false,
81
82
            "command": "doveadm metacache clean -u user1",
            "exitCode": 75,
 83
            "errors": ["some error message"]
84
85
         }
       },
 86
       {
87
          \ensuremath{{\prime}{\prime}} This should only exist after a dsync success
 88
          "post migration command": {
            "success": true,
 89
            "command": "echo post mail sync user1",
 90
            "exitCode": 0,
91
92
93
94
            "errors": []
          }
       },
 95
       {
 96
          // This should only exist after a failure
 97
          "post migration failure command": {
98
            "success": true,
99
            "command": "echo post mail sync failure user1",
            "exitCode": 0,
100
101
            "errors": []
102
          }
103
       }
104
     ]
```

## 4 Worker Health

As part of the Micronaut framework, each Worker node monitors several components and reports a health check, which is reachable under the path /health.

It's possible to configure the endpoint to be reachable without authentication and provide a simple status output, and then all other details when authenticated.

### 4.1 Without Authentication

```
curl https://worker:8443/health
```

Sample output:

1

1

```
1 {
2 "status" : "UP"
3 }
```

### 4.2 With Authentication and Full Details

```
curl -u admin:secret https://worker:8443/health
```

Sample output:

```
1 {
2 "name": "worker",
3 "status": "UP",
4 "details": {
5 "jdbc": {
6 "name": "worker",
7 "status": "UP",
8 "details": {
9 "jdbc:mysql://dmf-db:3306/migration": {
10 "name": "worker",
11 "status": "UP",
```

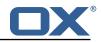

```
12
13
14
15
16
17
                 "details": {
                   "database": "MariaDB",
                   "version": "10.5.4-MariaDB-1:10.5.4+maria~focal"
                 }
              }
           }
18
         },
19
         "compositeDiscoveryClient()": {
20
21
22
23
24
25
26
27
28
29
30
            "name": "worker",
            "status": "UP"
         },
         "diskSpace": {
            "name": "worker",
            "status": "UP",
            "details": {
              "total": 126557421568,
              "free": 71800446976,
              "threshold": 10485760
           }
31
32
33
         }.
          "service": {
            "name": "worker",
34
            "status": "UP"
35
         }
36
37
       }
    }
```

## 4.3 Configuration

Individual health indicators can be turned off with configuration settings, which can be specified through modifying the dmf-worker.yml configuration file or through environment variables.

| Configuration Property                  | Indicator<br>Tree | Description                                                                                                    |
|-----------------------------------------|-------------------|----------------------------------------------------------------------------------------------------|
| endpoints.health.disk-<br>space.enabled | diskSpace         | Monitors the available disk space of a<br>configurable path and<br>threshold:endpoints.health.disk-space.path<br>(defaults to<br>".")endpoints.health.disk-space.threshold<br>(in bytes, defaults to 10 MB) |
| endpoints.health.jdbc.enabl             | eđjdbc            | Monitors databases.                                                                                                    |

# 5 Worker Info

The Worker will report build information in the info endpoint:

```
curl -u admin:secret https://worker:8443/info
```

Sample output:

1

```
1 {
2  "date": 1699551900,
3  "version": "1.2.0",
4  "revision": "8.9",
5  "gitCommit": "01842045660176a1f1b5796d2e4becb93645514d",
6  "gitBranch": "develop",
7  "gitDescribe": "1.2.0-8.9-g0184204"
8 }
```

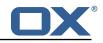

## **6** Worker Metrics

Each Worker node exports a number of metrics, currently all being provided by the Micronaut framework. Its metrics API provides JSON data and also offers a Prometheus API.

Note that authentication is required to query metrics and their values by default.

To change that behavior and not require authentication, set the configuration property endpoints.metrics.sensiti to false, either in the configuration file dmf-worker.yml or in as an environment variable.

The whole metrics API can also be disabled altogether by setting endpoints.metrics.enabled to false.

### 6.1 List of Metrics

A list of metric names can be queried using

```
curl -u admin:secret https://worker:8443/metrics
```

Sample output:

```
1
2
3
4
5
6
7
8
9
10
11
12
    {
      "names": [
         "executor",
         "executor.active",
         "executor.completed",
        "executor.pool.core",
        "executor.pool.max",
         "executor.pool.size",
        "executor.queue.remaining",
        "executor.queued",
         "hikaricp.connections",
        "hikaricp.connections.acquire",
13
14
15
         "hikaricp.connections.active",
         "hikaricp.connections.creation",
        "hikaricp.connections.idle",
16
17
        "hikaricp.connections.max",
         "hikaricp.connections.min"
18
        "hikaricp.connections.pending",
19
        "hikaricp.connections.timeout"
20
         "hikaricp.connections.usage",
21
22
23
24
25
26
27
28
        "jvm.buffer.count",
        "jvm.buffer.memory.used",
         "jvm.buffer.total.capacity",
         "jvm.classes.loaded",
        "jvm.classes.unloaded"
         "jvm.gc.live.data.size",
         "jvm.gc.max.data.size"
        "jvm.gc.memory.allocated",
29
         "jvm.gc.memory.promoted",
30
         "jvm.gc.pause",
31
        "jvm.memory.committed",
32
33
         "jvm.memory.max",
         "jvm.memory.used"
        "jvm.threads.daemon",
34
35
        "jvm.threads.live",
36
         "jvm.threads.peak",
37
         "jvm.threads.states"
38
        "logback.events",
39
         "process.cpu.usage",
40
         "process.files.max",
41
        "process.files.open",
42
         "process.start.time",
43
44
         "process.uptime",
        "system.cpu.count",
45
         "system.cpu.usage",
46
         "system.load.average.1m"
47
      ]
```

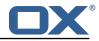

48 }

### 6.2 Query a Metric

Querying a specific metric can be achieved as follows:

```
curl -u admin:secret https://worker:8443/metrics/process.uptime
```

Sample output:

```
1 {
2 "name": "process.uptime",
3 "measurements": [
4 {
5 "statistic": "VALUE",
6 "value": 43.324
7 }
8 ],
9 "description": "The uptime of the Java virtual machine"
10 }
```

### 6.3 Prometheus Metrics API

The values of all metrics can be fetched in Prometheus' format using the /prometheus endoint:

```
curl -u admin:secret https://worker:8443/prometheus
```

A portion of the sample output:

```
# HELP hikaricp_connections_active Active connections
1
2
   # TYPE hikaricp_connections_active gauge
3
   hikaricp_connections_active{pool="HikariPool-1",} 0.0
4
   # HELP jvm_buffer_memory_used_bytes An estimate of the memory that the Java virtual
        machine is using for this buffer pool
5
   # TYPE jvm_buffer_memory_used_bytes gauge
6
   jvm_buffer_memory_used_bytes{id="direct",} 3.35544376E8
    jvm_buffer_memory_used_bytes{id="mapped",} 0.0
7
8
    # HELP jvm_buffer_total_capacity_bytes An estimate of the total capacity of the buffers in
        this pool
9
   # TYPE jvm_buffer_total_capacity_bytes gauge
10
    jvm_buffer_total_capacity_bytes{id="direct",} 3.35544375E8
    jvm_buffer_total_capacity_bytes{id="mapped",} 0.0
11
```

# 7 Beyond Dovecot

This documentation discusses the uses of DMF outside of Dovecot. It is not necessary to review this information for a standard DMF deployment.

### \land Warning

If you have not read all other documentation, you should go back before proceeding.

As previously noted, while DMF stands for *Dovecot* Migration Framework, in reality, it is more like a *Mail* Migration Framework because nothing actually limits you to Dovecot. In fact, bare bones, it is just a job processing framework that allows you to plug in any Job Worker to process your job.

### 7.1 Job Workers

The DMF Worker deploys with three Job Workers out of the box.

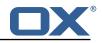

The type of job worker is configured using the dmf.worker.type property.

### 7.1.1 Doveadm

The doveadm worker is the standard DMF job worker and it is explained in detail in the DMF Doveadm Features section.

```
1 dmf:
2 worker:
3 type: doveadm
```

#### 7.1.2 Simulator

The simulator worker is used for testing both during development and deployment.

This worker does nothing but sleep for a random amount of time between 1 and 10 seconds inclusive - "simulating" the work.

```
1 dmf:
2 worker:
3 type: simulator
```

#### 7.1.3 Command

The command worker is used to simply execute the migration command. It does nothing more.

The migration command is not converted in the same way that the doveadm worker does it. It does support property injection, however, commands will not be converted to doveadm format and passwords will **not** be hidden.

### \land Warning

do not hard code or inject passwords into the migration command.

This worker allows you to execute any kind of command. You could write a shell command which performs the actual mail sync and configure the migration command to use it.

```
1 dmf:
2 worker:
3 type: command
```

### 7.2 Custom Migration

It's also possible to implement a custom Job Worker to perform the migration in a custom way that the existing workers cannot do and then plug it into DMF.

## 8 Shipped Version

### 8.1 Package open-xchange-dmf-worker

DMF Worker Dovecot Migration Framework Worker. Version: 1.2.0-12 Type: Other

#### 8.1.1 Installation

Install on nodes with package installer **apt-get** or **yum**:

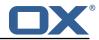

<package installer> install open-xchange-dmf-worker

#### 8.1.2 Configuration

For details, please see appendix A /opt/open-xchange/dmf/worker/etc/dmf-worker.yml (page 37)

## **A** Configuration Files

```
File 1 /opt/open-xchange/dmf/worker/etc/dmf-worker.yml
```

```
1
2
3
4
5
6
7
8
9
10
11
12
    micronaut:
      # The Worker exposes web services for metrics.
      # SSL configuration
      # Required for production environments.
      # See https://docs.micronaut.io/latest/guide/index.html#https for details.
      ssl:
        enabled: true
    #
         key-store:
           path: file:/opt/open-xchange/dmf/certs/keystore.p12
    #
           type: PKCS12
           password:
    #
        port: 8443
13
14
15
16
17
      application:
        name: worker
      metrics:
        enabled: true
        export:
18
          prometheus:
19
             enabled: true
20
21
22
23
24
25
26
27
28
             descriptions: true
             step: PT1M
      ####
      # Configure server thread pools.
      # See Micronaut doc: https://docs.micronaut.io/latest/guide/index.html#threadPools
      ####
      executors:
        ####
        # The pool where workers are executed.
29
30
        # The number of threads must be greater than dmf.worker.jobs.max or there
        # will be thread queuing which will cause jobs to wait.
31
32
33
        ####
        worker-executor:
          name: worker-executor
34
35
           # No more than the number of threads
          type: fixed
36
37
38
          number-of-threads: 100
        ####
        # The pool where non worker threads are executed. This is mainly related to log
39
        # processing.
40
        # The number of threads must be at least equal to worker-executor
41
        ####
42
        command-executor:
43
44
45
46
           name: command-executor
           # No more than the number of threads
           type: fixed
           number-of-threads: 100
47
      http:
48
        services:
49
           ####
50
51
52
           # Configure the HTTP connection properties for the doveadm HTTP APIs.
           # This configuration is shared for all defined doveadm HTTP configurations.
           # This is where SSL can be enabled and configured.
53
54
55
           ####
           doveadm:
             ssl: {}
```

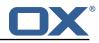

```
56
57
58
                  enabled: true
       #
       #
                  trust-store:
       #
                    path: file:/opt/open-xchange/dmf/certs/doveadm.p12
59
                    password:
       #
60
       #
                    type: PKCS12
61
       security:
62
        enabled: true
63
         #ip-patterns:
64
65
        # - 127.0.0.1
66
     endpoints:
67
      all:
68
         enabled: true
69
         sensitive: true
70
      info:
71
72
73
74
         sourceCodeOrigin:
           enabled: true
           location: file:/opt/open-xchange/dmf/worker/share/SourceCodeOrigin.txt
     ___
75
76
77
     # Set the basic auth username and password that can be used to reach
     # any built in endpoint
     http:
 78
      admin:
79
         username:
80
        password:
81
82
    # This will connect the worker to the DMF Migration database
     # to get/update worker state and get/update migration jobs
83
84
     datasources:
85
      default:
86
        url: jdbc:mysql://localhost:3306/migration
87
         username:
88
         password:
89
         dialect: MYSQL
90
         driverClassName: org.mariadb.jdbc.Driver
91
     ___
92
     dmf:
93
       worker:
94
         crypto:
95
           96
           # Enable user password encryption. If commands will use user passwords then they
               have
97
           # to be decrypted which requires use of the private key that they were encrypted
               with.
98
           # Provide each key that has been used to encrypt user passwords here. The keyName is
                the
99
           # name of the key that was configured in the DMF Scheduler to encrypt a password,
               and also
100
           # identifies the key in the KeyStore if used.
101
           # The file is a fully qualified path to either a plain file that contains the
102
           # encoded bytes of the symmetric AES-256 key, or a Java KeyStore file. To use a
103
           # Keystore, prefix the file path with "keystore:". The secret is required if a JKS
               is used.
104
           # You can list any number of storage keys here.
105
           ########################
106
           storageKeys:
107
           # keyName:
108
           #
                file:
109
           #
                secret:
110
         sources: default
111
         state:
112
           # The workers initial state. When using the database state type, if the worker has
               been
           # previously started then it will use the initial state in the database to determine
113
                how to start.
114
           # Current options:
115
           #
                1. STARTED
116
           #
                2. STOPPED
117
           initial: STARTED
118
           # The way the worker will collect and store its state.
119
           # Options:
120
                1. database - uses the DMF migration database
           #
```

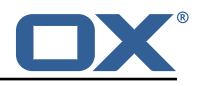

```
121
           #
               2. config - uses this config to get the initial state and max jobs
122
           type: database
123
         jobs:
124
           cache:
125
            size: 1000
126
             refresh: 5s
127
           # Max number of jobs to queue at a time. When using the database state type, if the
               Worker has previously
128
           # been started, then this value will be ignored and the maxThreads defined for the
               worker will be used.
129
           #
           # Keep in mind that if the executor pool is smaller than this number then
130
131
           # some jobs will be waiting in the executor pool.
132
           max: 10
133
           termination:
134
             # The max time to wait in ms for jobs to complete on application termination
                 before willfully shutting down.
135
             # Shutting down the application while jobs are running can leave DMF in a corrupt
                 state if jobs do not complete.
136
             # While jobs should shutdown quickly when abort is called, this should be set to a
                  high value.
137
             timeout: 30000
138
           poller:
139
             # The job poller type. Current options:
140
                  1. database - collects jobs from the DMF migration database
141
                 2. simulator - creates simulated jobs meant for testing other parts of DMF
             #
142
             type: database
143
             simulator:
144
               max-jobs: 5
145
               max-wait-ms: 0
146
         identity:
147
           # Identifies a group of DMF workers. This should be the same for all DMF workers
               that service a particular Dovecot platform.
148
           # This should match a "target" that has been registered with the DMF REST API.
149
           target: default
150
           # Identifies this worker within a group of DMF workers. This should be unique within
                a target.
151
           memberid:
152
         # The worker type. Current options:
153
         #
             1. doveadm - uses doveadm to complete the migration job
154
              2. command - executes the migration command as is
155
              3. simulator - does not actually run any commands meant for testing the Worker
         #
             roundtrip
156
         type: doveadm
157
         command:
158
           logging:
159
             # Where to redirect standard out and error when running commands
160
             # Options:
161
             #
                 1. file: logs to a file (see file properties)
162
                 2. logger: logs to the logger
             #
163
             #
                 3. off: silences logging
164
             type: file
165
             file:
166
               # The log file name format. You can use the following specifiers:
167
               #
                   * source: the source name
                  * user: the target uid
168
               #
169
               #
                  * phase: the migration phase (pre-sync, cutover)
170
               #
                  * job: the job id
171
               #
                  * date: the YYYY-MM-DD date
172
               format: "%(source)-%(user)-user-migration.log"
173
               location: /app
174
               delete-on-success: true
175
       # Define doveadm properties
176
       doveadm:
177
         # The path to the doveadm command
178
        path: "/usr/bin/doveadm"
179
         # DMF Source specific properties should go under the source name key
180
         source:
181
           # If a source is not defined then it will use the default if it exists
182
           default:
183
             ####
184
             # The worker will create a log analyzer which can be used for finding errors (some
```

#### Release Notes for 1.2.0-rev12

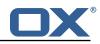

which 185 # could be automatically resolved) and mailbox statistics. 186 # By setting to false, the following functionality will be lost: 187 # - Find and resolve duplicate UIDs - Find and resolve failed save due to timeout 188 # 189 - Collect errors for the job response # 190 # - Collect sync mail statistics 191 #### 192 analyze-log: true 193 #### 194 # If the migration command fails due to mails with duplicate UIDs, then it will attempt 195 # to connect to the source IMAP to move those duplicate mails into a folder called 196 # lost+found-<originalFolderName>. If retry is enabled then the command will be rerun. 197 # Duplicates can only be found if analyze-log is enabled. 198 #### 199 move-duplicates: false 200 #### 201 # A hack to speed up delta syncs with pop3 uild. It copies the local user's INBOX # mailbox to <userHome>/imapc/.INBOX/.INBOX. 202 203 # This is done after the pre migration script but before the migration command 204 #### 205 copy-imapc-inbox: false 206 #### 207 # If using copy-imapc-inbox, this will remove the created imapc folder for the local user 208 # This is done after the migration command, regardless of outcome, but before 209 # any post migration script 210 #### 211 remove-imapc-path: false #### 212 213 # Metacache clean/flush settings. Replaces the legacy "flush-metacache" and "clean -metacache" settings, 214 # however, if the legacy settings are set as 'true' then they will be used 215 #### 216 metacache: 217 #### 218 # Executes metacache flush for the local user. 219 # This is executed before the post migration scripts. 220 #### 221 flush: 222 on-success: false 223 on-failure: false 224 #### 225 # Executes metacache clean for the local user. # This is executed before the post migration scripts. 226 227 #### 228 clean: 229 on-success: false 230 on-failure: false 231 #### 232 # Gets the userdb\_container value in the file /etc/dovecot/passwd.container for the value of 233 # imapcoptions defined for the user. If imapcoptions is not set for the user, but this is enabled 234 # then it wont be used. The found value can be injected into migration commands with %{mdb:container} 235 #### 236 fetch-container: false 237 #### 238 # The dovecot passwd.container file path that is used when fetch-container is enabled. 239 #### 240 container-file: /etc/dovecot/passwd.container 241 #### 242 # Utilize the DoveAdm HTTP API 243 # The name "director" is a legacy term and was not renamed for ease of change. 244 # This configuration set can be used for both director and cluster based architectures. 245 #### 246 director:

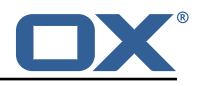

```
247
               ####
248
               # Informs the worker that it should use the HTTP API
249
               # to communicate about the migration. This requires the http configuration
250
               # and the HTTP API.
251
               ####
252
               enabled: false
253
               ####
254
               # When enabled, DMF will get the Dovecot backend on the Source from the
255
               # doveadm HTTP API.
256
               #
               # For director architecture: DMF first attempts to get the
257
258
               # user's assigned backend, but if the response does not include a backend, then
259
               # it will randomly select one of the director's backends and execute a
260
               # directorMove command for the user with that randomly selected backend.
261
               #
262
               # DMF then checks the sourcehosts storage to check if there are commands
263
               # configured for the new sourcehost. If there are, it will use them, if not
264
               # then it will use the sourcehost that was originally tied to the user.
265
               # It may be required to define each backend as a sourcehost though as the
266
               # sourcehost name provided by the api may not be known, thus you can
267
               # define the actual sourcehost name in the migration command. Alternatively, if
268
               # you can use the sourcehost name returned by the api, then you can use the
               # mdb formatter "directorSourcehost" in the migration command to use this
269
                   sourcehost
270
               # instead of the one defined for the user.
271
               ####
272
               use-sourcehost: false
273
               ####
274
               # Use the doveadm HTTP API to kick the user with the directorKick or clusterKick
                    command.
275
               # Set to true for whichever phase(s) that DMF should perform this.
276
               # This is the very first operation that DMF performs.
277
               # This call is asynchronous on the http side, so when obox is used, there is
278
               # an optional wait call that can be made. The timeout can be configured
279
               # by using a Duration (ex: 10s, 1m) with a default of 60s.
280
               # If you are using the director-kick failure flag, but want to accept failures
281
               # from the wait, then you can use the wait-accept-codes property. Provide
282
               # a list of exit codes or -1 for all failures
283
               ####
284
               kick:
285
                sync: false
286
                 cutover: false
287
                 wait: false
288
                 timeout: 60s
289
                 wait-accept-codes: []
290
               ####
291
               # Use the doveadm HTTP API to flush the user's metacache. This is usually
                   important prior to cutover
292
               # when there is a chance that the migration connection might not be against the
                   same backend
293
               # that the user was last assigned.
294
               ####
295
               flush-metacache:
296
                sync: false
297
                 cutover: false
298
               ####
299
               # Inform the director layer via the HTTP API about being managed by this backend
300
               ####
301
               move-user: false
302
             ####
303
             # Properties to configure counting of mailbox messages and size
304
             ####
305
             count:
306
               ####
307
               # Collect local mailbox stats after the pre migration script but before the
308
               # migration command. The results are simply logged.
309
               ####
310
               pre: true
311
               ####
312
               # Count the number of saved and expunged mails during the migration command.
313
               # The results are stored with the job response as the sync saved and expunged
```

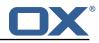

```
314
               # message counts.
315
               # Sync stats can only be collected if analyze-log is enabled.
316
               ####
317
               sync: true
318
               ####
319
               # Collect local mailbox stats after the successful migration command but
320
               \ensuremath{\texttt{\#}} before the post migration script. The results are stored with the job
321
               # response as the target mailbox size and message count.
322
               ####
323
               post: true
324
               ####
325
               # Collect the remote mailbox stats after the successful migration command but
326
               # before the post migration script. The results are stored with the job
327
               # response as the origin mailbox size and message count.
328
               ####
329
               remote: true
330
               ####
331
               # The protocol to use when executing the remote count if the default command
                   will be used.
332
               # Options:
333
               #
                   - doveadm: doveadm -o doveadm_password=<doveadm.password> mailbox status -u
                    <ruid>
334
                               -S <doveadm.host>:<doveadm.port> "messages vsize" INBOX/* INBOX *
               #
335
               #
                   - imapc: doveadm -o imapc_ssl=<imaps/no> -o imapc_host=<sourcehost> -o
                   imapc_user=<ruid>
336
               #
                             -o imapc_password=<password> -o imapc_port=<port> -o mail=imapc:
337
               #
                              mailbox status -u <uid> "messages vsize" INBOX/* INBOX *
338
                   - http: uses the configured doveadm http api to execute the mailboxStatus
               #
                    command and collect the messages
339
               #
                            and vsize of each mailbox matching the mailboxMask. This requires
                    the worker.doveadm.source.<name>.http
340
               #
                            configuration. Additionally, you may use the remote-http properties
                    to override the default
341
                           mailboxMask or set a socketPath.
               #
342
               ####
343
               remote-protocol: imapc
344
               ####
345
               # Only used for remote-protocol 'http'.
346
               ####
347
               remote-http:
348
                 ####
349
                 # The default mailbox mask is ["INBOX", "INBOX/*", "*"]. If you want to
                      specify another mask then
350
                 # add each value in a comma delimited list (no spaces).
351
                 ####
352
                 mailbox-mask:
353
                 ####
354
                 # See doveadm http api mailboxStatus command for why this would be used.
355
                 # Default is empty
356
                 ####
357
                 socket-path:
358
               ####
359
               # When enabled, the remote mailbox count by default will execute doveadm mailbox
                    status
360
               # using the doveadm remote protocol. This can be overridden by defining the
                    command
361
               # with the sourcehost definition. It can also be overridden here which will take
                    precedence.
362
               # The format here is the common command format. However, there are restrictions
                   to this.
363
               # The root command "doveadm" and sub command "mailbox status" with fields "
                    messages vsize" will
364
               # always be used and without debug or verbosity, and will use a tab formatter.
                   Do not change these
365
               # or it will corrupt the counting. The only important thing to include are
                   setting overrides and
366
               # mailbox status mailbox patterns.
367
               # Format:
368
                  name: doveadm
               #
369
               #
                   options:
370
               #
371
               #
                       name: -o
```

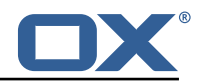

```
372
               #
                      value: "imapc_user=%{mdb:ruid}"
373
               #
374
               #
                       name: -o
375
               #
                       value: "imapc_password=%{conf:imapc_master_password}"
376
               #
377
               #
                       name: -o
378
               #
                      value: "imapc_host=%{mdb:sourcehost}"
379
               #
380
               #
                      name: -o
381
               #
                      value: "mail=imapc:"
382
               # sub-command:
383
               #
                   name: mailbox status
384
               #
                   arguments:
385
               #
                     - "messages vsize"
                      - "INBOX/*"
386
               #
387
                     - "INBOX"
               #
                      - "*"
388
               #
389
               #
                    options:
                     -
390
               #
391
               #
                        name: -u
                        value: "%{mdb:uid}"
392
               #
393
               ####
394
               remote-command:
395
             ####
396
             # Properties to configure retrying the migration command after a failure.
397
             ####
398
             retry:
399
               ####
400
               # Max number of retries for doveadm sync errors which are non fatal.
401
               # To override any specific error code, use code-max.
402
               ####
403
               max: 1
404
               ####
405
               # The amount of time in ms to sleep before retrying the migration command.
406
               # To override any specific error code, use code-sleep.
               ####
407
408
               sleep: 5000
409
               ####
410
               # Override for max on the error code level. Format is:
411
               # code-max:
412
               #
                   <code>: <num_retries>
413
               ####
414
               code-max:
415
                134: 2
416
                 75:4
417
               ####
418
               # Override for sleep on the error code level. Format is:
419
               # code-sleep:
420
               #
                   <code>: <time_in_ms>
421
               ####
422
               code-sleep:
423
                 75: 15000
424
               ####
425
               # By default, retries will not run in debug mode.
426
               # To enable debug mode for retries, set the flag below to true:
427
               # <debug-mode>: <true>
428
               # NOTE: Retry with debug is only used when storage timeout is detected
429
               # on previous attempt.
430
               ####
431
               debug-mode: false
432
             ####
433
             # Configure a doveadm http api client to the Source
434
             ####
435
             #http:
436
             ## Possible options:
437
             ## * director - uses the director architecture
438
             ## * cluster - uses the cluster architecture
439
             # type: director
             # # The full doveadm http api url. Ex: "https://doveadmhttpapi/doveadm/v1"
440
441
             # url:
442
             # username:
             # password:
443
```

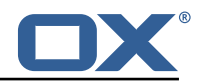

```
444
             # # only used with the director type
445
             # # used when use-only-tagged=true
446
             # director-tag:
447
             # # only used with the director type
             # # means that the backend status tag must match the tag defined in director-tag
448
449
             # use-only-tagged:
450
             ####
451
             ####
452
             # Properties for running doveadm commands on the Source using
453
             # the doveadm protocol
454
             ####
455
             #doveadm:
             # password:
# host:
456
457
458
             # port: 24245
459
             ####
460
             # IMAP connection properties use to inject into commands or use
461
             # for connecting to a users mailbox. You may specify some or all properties.
462
             # For IMAP connections, these will override values defined with the job.
463
             ####
464
             imapc:
465
              host:
466
               port:
467
               prefix:
468
              master-user:
469
               master-password:
470
               ####
471
               # Specify java mail api properties here
472
               ####
473
               session-properties:
474
             ####
475
             # Properties to configure commands accessible by the worker to be executed
476
             # during the specific migration phases.
477
             #
478
             # pre: executed prior to the migration command and some other configurable
                operations.
479
             # sync: Overrides the migration command.
480
             # post: executed after a successful migration command and some other configurable
                 operations.
481
             # failure: executed after a migration command failure. When retries are enabled,
                 this is
482
             # only executed if the last retry is a failure, otherwise post is executed.
483
             #
484
             # Commands can have properties injected into them:
485
             # MDB formatters are used like %{mdb:X}, where X can be: md5path, 2chrruid,
                 container,
486
                 uid, ruid, sourcehost, source, sourcepasswd, imapcoptions, email, sourceport,
             #
                  imapc_ssl,
487
             #
                 exclude, directorSourcehost
             # Conf formatters are used like %(conf:Y}, where Y can be any value defined in
488
                 the "inject" config
489
             #
                 or: imapc_host, imapc_master_password, imapc_master_user, imapc_prefix,
                 imapc_port
490
             ####
491
             command:
492
               ####
493
               # Custom properties that can be defined and injected into the migration or
494
               # other definable commands. For example, if you define:
495
               # inject:
496
                    test: value
               \# then you can have a command "doveadm backup -o setting=%{conf:test}" and the
497
                   command
498
               # would resolve to "doveadm backup -o setting=value"
499
               # The order of injection is:
500
               #
                   1. inject properties
501
                  2. user properties - from job
               #
502
               # 3. imapc properties - from config
503
               ####
504
               inject:
505
               ####
506
               # Overrides the migration command during pre-sync.
507
               #
```

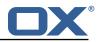

```
508
               # Format + Example:
509
               # sync:
510
               #
                   sync:
511
               #
                     name: doveadm
512
               #
                     options:
513
               #
514
               #
                          name: -o
                          value: "imapc_user=%{mdb:ruid}"
515
               #
516
               #
517
               #
                         name: -o
518
               #
                         value: "imapc_password=%{conf:imapc_master_password}"
519
               #
520
               #
                         name: -o
521
               #
                          value: "imapc_host=%{mdb:sourcehost}"
522
               #
                    sub-command:
523
               #
                       name: backup
524
               #
                       flags: -R
525
               #
                       arguments: "imapc:"
526
               #
                       options:
527
               #
528
                            name: -u
               #
529
               #
                            value: "%{mdb:uid}"
530
               ####
531
               sync:
532
                ####
533
                 # Example:
534
                 # pre:
535
                 # name: echo
                     arguments: "%{mdb:uid}"
536
                 #
537
                 ####
538
                 pre:
539
                 sync:
540
                 post:
541
                 failure:
542
               ####
543
               # Overrides the migration command during cutover. See sync for format.
544
               ####
545
               cutover:
546
                 pre:
547
                 sync:
548
                 post:
549
                 failure:
550
             ####
551
             # By default, the doveadm migration command is the only step that will mark a
                 migration
552
             # as failed if it fails. All other steps by default will not mark a migration as
                 failed
553
             # if they fail, however, they can be configured to do so.
554
             # Note: this will cause the post migration failure command to be executed
555
             #
556
             # Supported steps:
557
                   director-kick-user
             #
558
                   director-flush-metacache
             #
559
             #
                   director-use-sourcehost
560
             #
                   director-move-user
561
             #
                   pre-migration-command
562
             #
                   post-migration-command
563
             #
                   copy-imapc-inbox
564
             #
                   remove-imapc-inbox
565
             #
                   count-local-pre
566
             #
                   count-local-post
567
             #
                   count-remote
568
             #
                   flush-metacache
569
             #
                   clean-metacache
570
             #
571
             # Use the step name as key and true as value to enable failure
572
             # Example that will marek the migration as failed if the pre-migration-command
                 step fails:
573
             #
                 failure-flags:
574
             #
                   pre:
575
             #
                     pre-migration-command: true
576
             ####
```

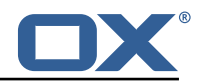